Управление образования администрации ЗАТО Александровск муниципальное бюджетное учреждение дополнительного образования «Дом детского творчества «Дриада»

СОГЛАСОВАНО Педагогическим советом МБУДО «ДДТ «Дриада» Протокол № 6 от 14.12.2023 г.

УТВЕРЖДАЮ: Директор МБУДО «ДДТ «Дриада» Журлент Делегина И.Г. «14» декабря 2023 г.

Дополнительная общеобразовательная общеразвивающая программа технической направленности

# «Системное администрирование»

Возраст обучающихся: 15-17 лет Срок реализации: 1 год Уровень программы: базовый

> Автор-составитель: Кудашева Светлана Геннадьевна, методист

ЗАТО Александровск г. Снежногорск  $2023r$ 

### **АННОТАЦИЯ**

На сегодняшний день в каждой современной крупной компании есть большое количество компьютерной техники и различных сетевых устройств. Для их бесперебойной работы в компании требуется сетевой администратор, владеющий необходимыми компетенциями и навыками. Но знания устройства компьютера и навыки его настройки будут полезными для любого сотрудника офиса. Таким образом учащиеся по данному направлению получают навыки и умения, которые седлают их более конкурентоспособными на рынке труда вне зависимости от выбранной сферы деятельности.

#### **ПОЯСНИТЕЛЬНАЯ ЗАПИСКА**

#### **1. Нормативно-правовая база разработки и реализации программы.**

Данная программа составлена на основе дополнительной общеобразовательной общеразвивающей программы технической направленности «Системное администрирование», Сорокиной А.А., Кузнецовой К.В., ЦЦОД «IT-куб», г.Мурманск, 2023 г.

Программа разработана на основе следующих нормативных документов:

– Федерального закона от 29.12.2012 № 273-ФЗ «Об образовании в Российской Федерации»;

 Порядка организации и осуществления образовательной деятельности по дополнительным общеобразовательным программам, утвержденного приказом Министерства просвещения Российской Федерации от 27.07.2022 г. № 629;

 Постановления Главного государственного санитарного врача Российской Федерации от 28.09.2020 № 28 «Об утверждении санитарных правил СП 2.4.3648-20 «Санитарно-эпидемиологические требования к организациям воспитания и обучения, отдыха и оздоровления детей и молодежи»;

 Постановления Главного государственного санитарного врача Российской Федерации от 28.01.2021 № 2 «Об утверждении санитарных правил и норм СанПиН 1.2.3685-21 Гигиенические нормативы и требования к обеспечению безопасности и (или) безвредности для человека факторов среды обитания»;

 Приказа Минобрнауки России №882, Минпросвещения России №391 от 05.08.2020 «Об организации и осуществлении образовательной деятельности при сетевой форме реализации образовательных программ» (вместе с «Порядком организации и осуществления образовательной деятельности при сетевой форме реализации образовательных программ»);

 $\mathfrak{Z}$ 

– Письмо Минпросвещения России от 29.03.2023 г. №АБ-1339/02 «О направлении методических рекомендаций по созданию и функционированию центров цифрового образования «IT-куб»;

‒ Распоряжение Минпросвещения России №Р-5 от 12.01.2021 г. «Об утверждении методических рекомендаций по созданию и функционированию центров цифрового образования ITкуб»»;

 Письмо Министерства просвещения РФ от 10 ноября 2021 г. N ТВ-1984/04 «О направлении методических рекомендаций»;

 Стратегии развития воспитания в Российской Федерации на период до 2025 года (Утверждена распоряжением Правительства РФ от 29.05.2015 № 996- 4 р «Об утверждении Стратегии развития воспитания в Российской Федерации на период до 2025 года»);

 Концепции развития дополнительного образования детей до 2030 года, утвержденной распоряжением Правительства Российской Федерации от 31 марта 2022 г. № 678-р.

Устава МБУДО «ДДТ «Дриада», локальных нормативных актов.

### **2. Новизна, актуальность, педагогическая целесообразность программы.**

Сегодня системный администратор – это востребованная профессия, актуальность которой с каждым годом только возрастает. В обязанности системного администратора входит установка и настройка программного обеспечения, поддержка работы компьютеров и оргтехники, умение разрабатывать и управлять компьютерными сетями.

Реализация данной программы предполагает использование опережающих образовательных технологий развития детей в сфере инженерных наук и создает благоприятные условия для ускоренного технического развития обучающихся.

Данная программа способствует формированию изобретательского мышления, расширяет и дополняет базовые знания, дает возможность удовлетворить интерес в избранном виде деятельности, проявить и реализовать свой творческий потенциал, что делает программу актуальной и востребованной. В процессе освоения данной программы обучающиеся приобретают навыки работы с современными инструментами прокладки и настройки сети. Установкой и работой с серверными ОС. Настройкой серверов для централизованного управления всей инфраструктурой. Полученные знания и навыки пригодятся в любой сфере деятельности человека.

#### **Направленность программы:** техническая.

#### **3. Адресат программы.**

Адресатом программы являются дети в возрасте от 15 до 17 лет.

Содержание и объем стартовых знаний, необходимых для освоения программы: знание устройства персонального компьютера, представление о файловых системах, умение установить ОС, создавать и настраивать учетные записи пользователей, знать виды сетей, сетевые топологии.

#### **4. Срок реализации программы.**

Срок реализации программы составляет 1 год.

#### **Уровень программы:** базовый.

Программа предполагает использование и реализацию таких форм организации материала, которые допускают освоение специализированных знаний и языка, гарантированно обеспечивают трансляцию общей и целостной картины в рамках содержательно-тематического направления программы.

#### **5. Форма реализации программы.**

Форма обучения – очная.

Образовательные технологии: информационные технологии, проектная технология, здоровьесберегающие технологии, технология проблемного обучения.

Форма организации содержания и процесса педагогической деятельности – комплексная.

Тип организации работы учеников: групповая работа, индивидуальная, коллективная.

Виды занятий: лекции и практические занятия.

Наполняемость группы: от 10 до 12 человек.

*При сетевой форме реализации программы дополнительно заключается договор о сетевом взаимодействии, в котором закрепляется правовой статус сторон и условия реализации программы.*

#### **6. Объём программы и режим работы.**

Объем программы: 72 часа.

Режим занятий: 2 академических часа в неделю.

Продолжительность часа – 40 минут.

#### **7. Цель программы.**

Целью программы является формирование базовых навыков и умений по обеспечению защиты данных, установке и настройке операционных систем для рабочих станций, а также формирование представления об Интернете вещей и подходах к работе с такими системами.

#### **8. Задачи программы.**

Программа направлена на решение следующих задач:

 сформировать базовые знания о компьютерной технике, об архитектуре и принципах работы сети Интернет и других компьютерных сетей;

 сформировать базовые знания о принципах и структуре IР- адресации, об архитектуре и принципах работы маршрутизаторов и коммутаторов в небольших сетях;

сформировать понимание назначения серверов;

 обучить навыкам сборки компьютера из комплектующих и навыкам работы с технической документацией;

– сформировать умение устанавливать, настраивать и обслуживать операционные системы семейств Windows и Linux;

 устанавливать драйверы оборудования, управлять учетными записями пользователей, устанавливать и удалять приложения.

сформировать и развить навыки поиска необходимой учебной информации;

формировать умения анализировать поставленные задачи.

 сформировать навыки индивидуальной и групповой работы для решения поставленной задачи и возникших проблем;

воспитать трудолюбие, упорство и желание добиваться поставленной цели;

воспитать бережное отношение к оборудованию и техническим устройствам

#### **9. Планируемые результаты освоения программы.**

#### **В результате освоения программы, учащиеся будут:**

**знать:**

 сформировано представление об устройстве персонального компьютера и принципе его работы;

 сформировано представление об архитектуре и принципах работы сетей и сетевых протоколов;

сформировано представление о работе серверов.

#### **Уметь:**

 устанавливать и настраивать прикладное программное обеспечение, использовать системное программным обеспечение;

устанавливать, настраивать и обслуживать серверные ОС: Windows и Linux.

создавать базовые скрипты для настройки системы.

#### **Владеть:**

– навыком сборки компьютера из комплектующих и навыком работы с технической документацией.

#### **Метапредметные:**

сформированы навыки поиска учебной информации;

сформировано умение анализировать поставленные задачи.

#### **Личностные:**

 умение решать поставленные задач и возникающие проблемы при решении этих задач;

воспитание трудолюбия, упорства и желания добиваться поставленной цели;

сформировано бережное отношение к оборудованию и техническим устройствам;

 сформированы навыки индивидуальной и групповой работы для решения поставленной задачи и возникших проблем.

#### **10. Формы представления результатов.**

Формы аттестации: беседа, демонстрация решения, наблюдение, защита проектов. **Входной контроль** осуществляется в начале реализации программы в форме беседы и наблюдения и имеет диагностические задачи. Цель входной диагностики – зафиксировать начальный уровень подготовки обучающихся, имеющиеся знания, умения и навыки, связанные с предстоящей деятельностью. Наблюдение осуществляется в течение реализации программы.

**Промежуточный контроль** осуществляется в целях диагностики теоретических знаний и практических умений и навыков по итогам освоения одного из разделов курса. Проводится в форме тестирования.

**Итоговый контроль** проводится с целью определения степени достижения результатов обучения и получения сведений для совершенствования программы и методов обучения – представляет из себя защиту проекта.

#### **11. Оценочные материалы, формирующие систему оценивания.**

**Промежуточный контроль** проводится в форме тестирования. Примерный вариант тестирования промежуточного контроля представлен в приложении 1. Максимальное количество баллов – 30, в том числе: за каждый правильно настроенный элемент – 1 балл (всего – 28 баллов), за правильно построенную схему - 2 балла. Высокий уровень – учащийся набрал не менее 25 баллов по итогам защиты проекта. Средний уровень – учащийся набрал от 15 до 24 баллов по итогам защиты проекта. Низкий уровень – учащийся набрал менее 7-14 баллов.

**Итоговый контроль** представляет из себя выполнение итоговой комплексной работы. Примерный вариант итоговой комплексной работы представлен в приложении 2. Максимальный балл за итоговое задание: 40 баллов. Оценивание тестирования осуществляется по следующим уровням:

6

 высокий уровень – учащийся набрал не менее 80% от максимально возможного количества баллов (от 32 баллов).

– средний уровень – учащийся набрал не менее  $50\%$  от максимально возможного количества баллов (от 20 баллов).

 низкий уровень – учащийся набрал менее 50% от максимально возможного количества баллов (менее 20 баллов).

Общими критериями оценки результативности обучения являются:

- оценка уровня теоретических знаний: свобода восприятия теоретической информации, осмысленность и свобода использования специальной терминологии, свобода ориентации в теоретическом материале;

- оценка уровня практической подготовки: соответствие развития уровня практических умений и навыков программным требованиям, свобода владения специальным оборудованием и оснащением;

- оценка уровня достижения личностных результатов: культура организации самостоятельной деятельности, культура работы с информацией, аккуратность и ответственность при работе.

Оценка итоговых результатов освоения программы осуществляется по трем уровням:

Высокий уровень – достижение 80- 100% показателей освоения программы.

Средний уровень – достижение 50- 79% показателей освоения программы.

Низкий уровень - достижение менее чем 50% показателей освоения программы.

Достигнутые обучающимся знания, умения и навыки заносятся в сводную таблицу результатов обучения.

| Уровни       | Параметры     | Показатели                                         |
|--------------|---------------|----------------------------------------------------|
| Высокий      | Теоретические | Обучающийся освоил материал в полном объеме.       |
| уровень      | знания        | Знает и понимает значение терминов, употребляет их |
| $(80-100\%)$ |               | осознанно и в полном соответствии с содержанием.   |
|              |               | Самостоятельно ориентируется в содержании          |
|              |               | материала по темам.                                |
|              | Практические  | Обучающийся овладел 80-100% умений и навыков,      |
|              | умения и      | предусмотренных программой за конкретный период.   |
|              | навыки        | Умет работать самостоятельно, применяя             |
|              |               | практические умения и навыки. Правильно и по       |
|              |               | назначению применяет инструменты.                  |
|              |               | Умеет выполнять основные логические действия       |
|              |               | (анализ, синтез, установление причинно-            |
|              |               | следственных связей). Способен планировать и       |
|              |               | регулировать свою деятельность по реализации       |

**Оценка уровней освоения программы**

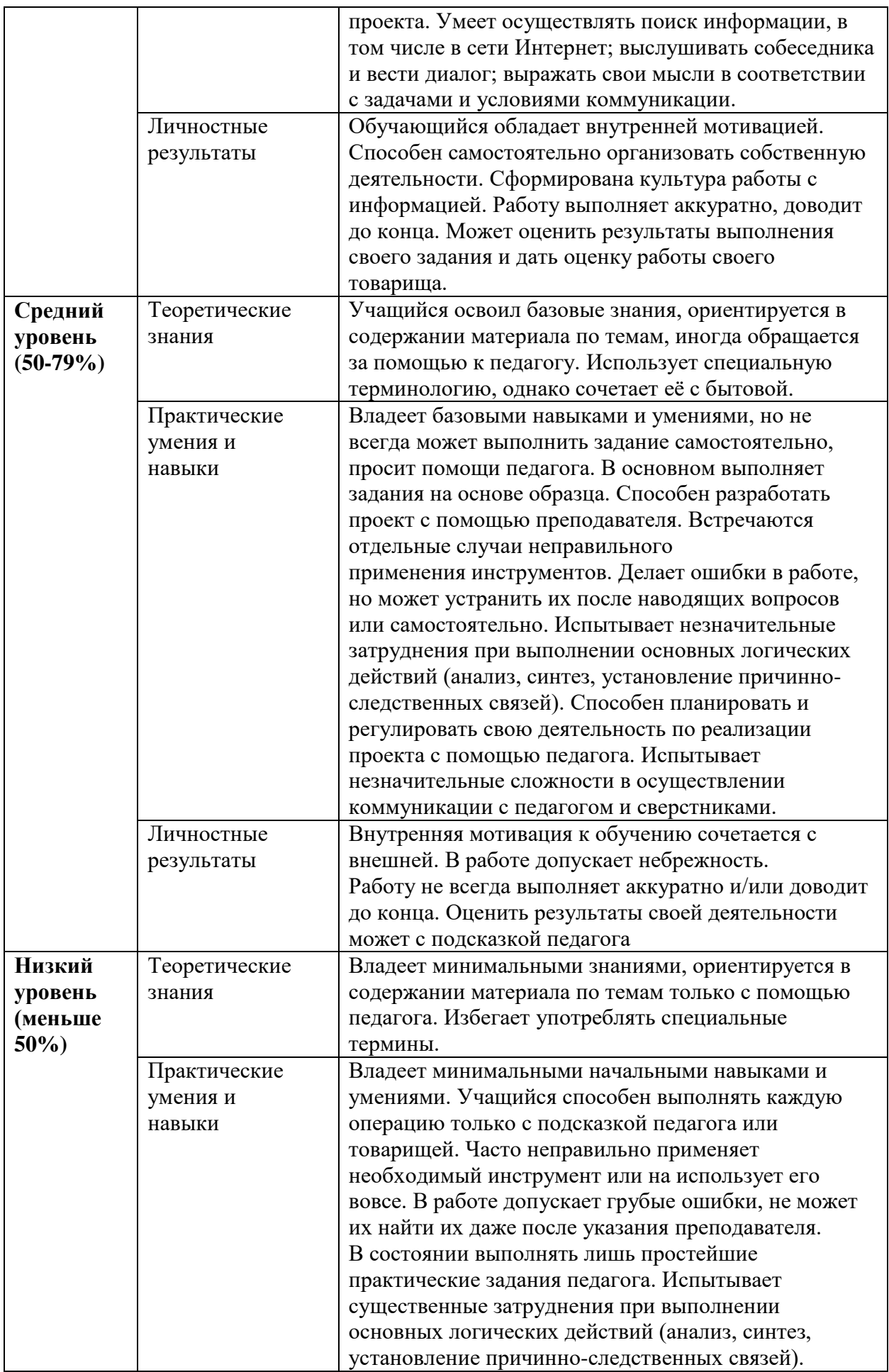

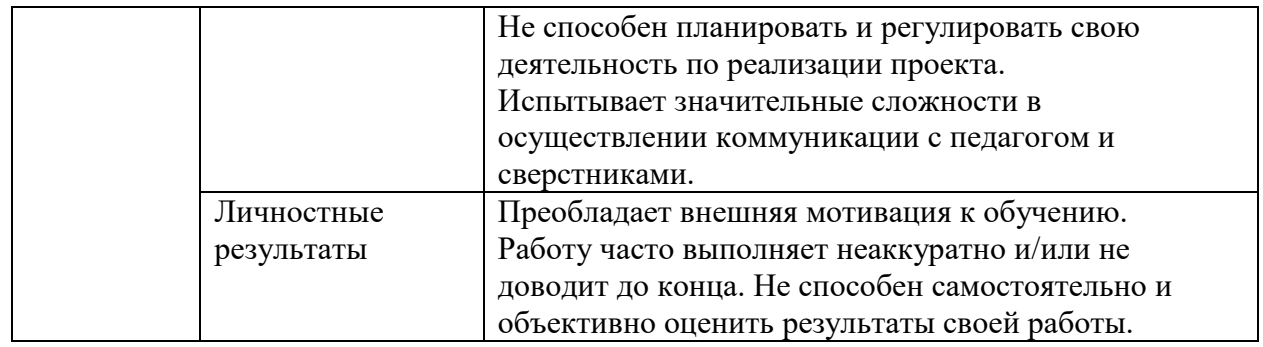

# **Сводная таблица результатов обучения по программе**

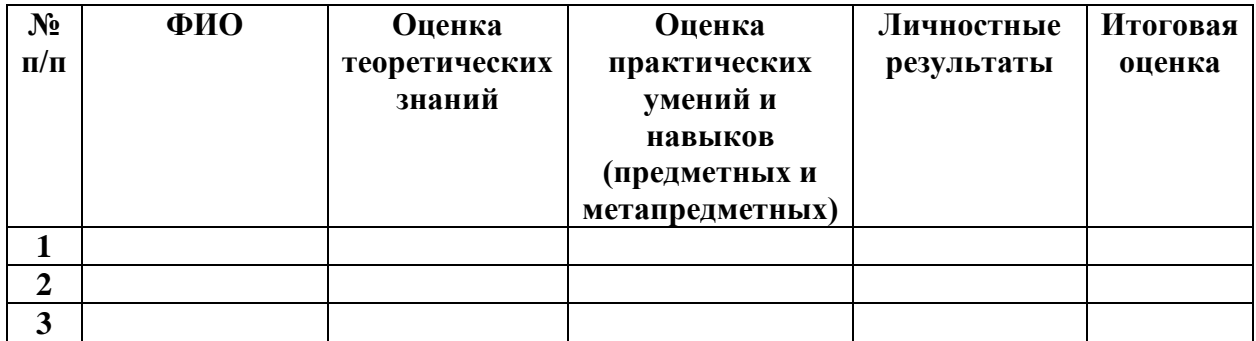

# **Анализ диагностической работы**

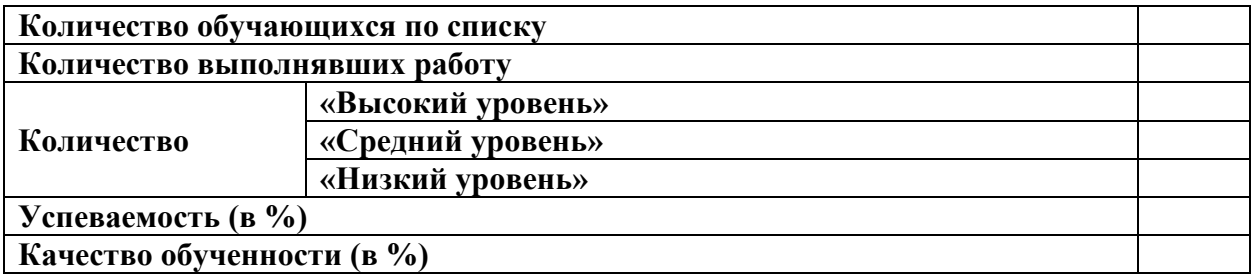

# **УЧЕБНЫЙ ПЛАН**

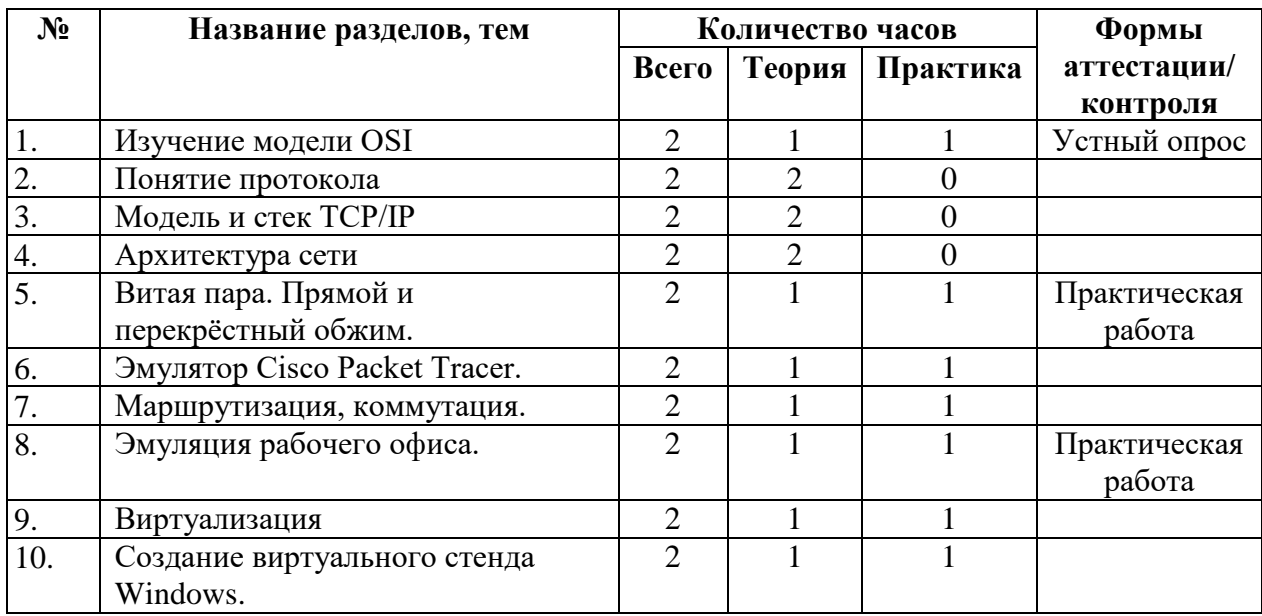

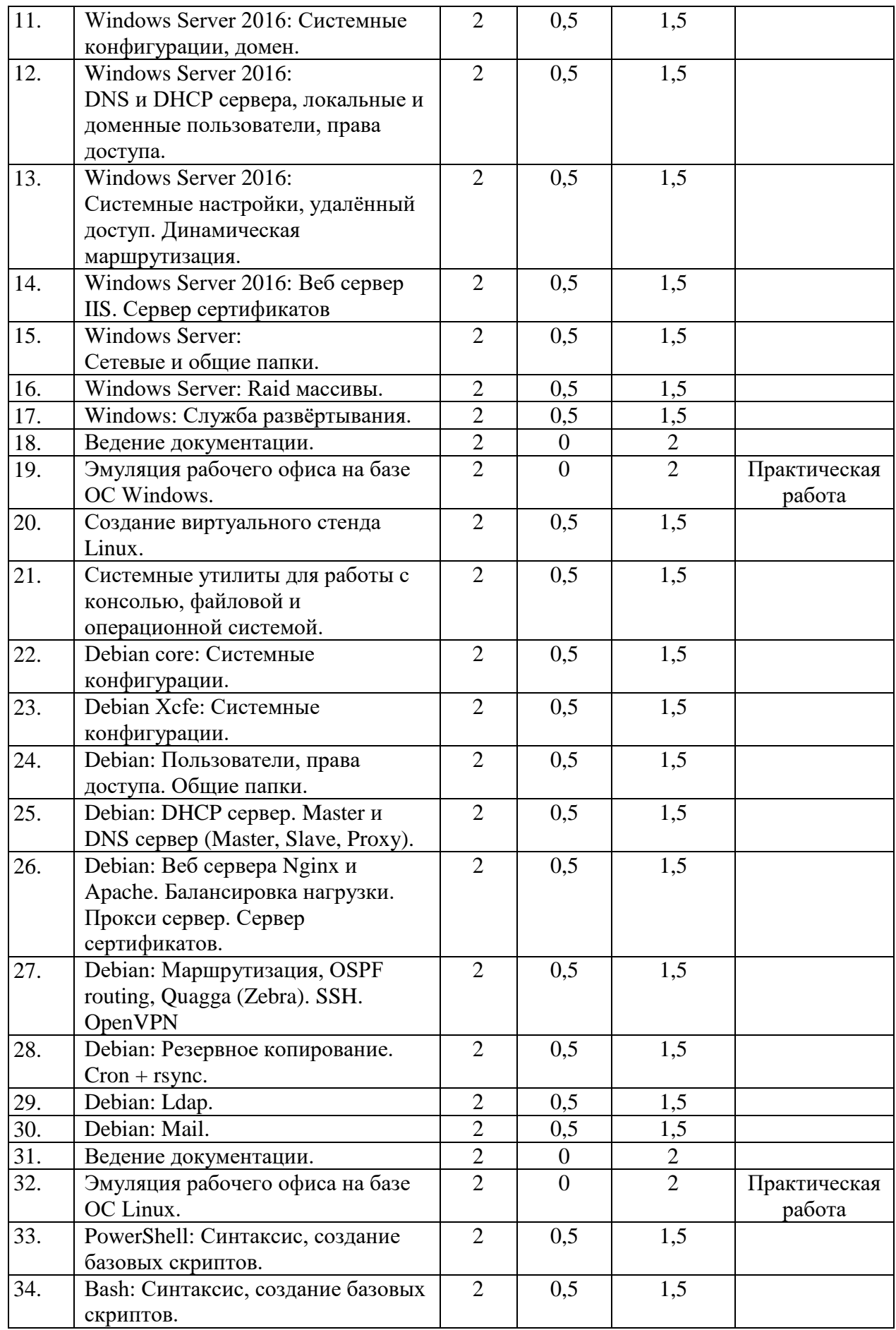

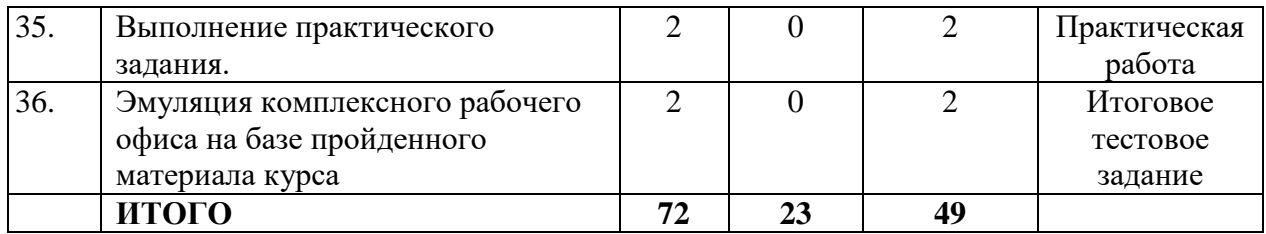

# **СОДЕРЖАНИЕ УЧЕБНОГО ПЛАНА**

# **1. Изучение модели OSI.**

**Теория:** Физическая топология локальной сети. Знакомство с моделью OSI.

**Практика:** Протокол IP и IP-адрес, расчёт IP сетей. Сборка и разборка компьютера.

## **2. Понятие протокола**

**Теория:** Знакомство с понятием протокола.

# **3. Модель и стек TCP/IP**

**Теория:** Знакомство с моделью и стеком TCP/IP.

## **4. Архитектура сети.**

**Теория:** Архитектура сети. Клиент ПК, сервер, маршрутизатор, коммутатор.

# **5. Витая пара. Прямой и перекрёстный обжим.**

**Теория:** Виды кабельных сетей

**Практика:** Обжим витой пары.

# **6. Эмулятор Cisco Packet Tracer.**

**Теория:** Знакомство с Cisco Packet Tracer.

**Практика:** Работа с компьютерной техникой и сетевым оборудованием посредством эмулятора Cisco Packet Tracer.

# **7. Маршрутизация, коммутация.**

**Теория:** Коммутация сетей. Маршрутизация сетей.

**Практика:** Работа с коммутаторами и маршрутизаторами

#### **8. Эмуляция рабочего офиса.**

**Теория:** Ведение документации

**Практика:** Эмуляция рабочего офиса.

#### **9. Виртуализация.**

**Теория:** Типы гипервизоров. Польза виртуализации.

**Практика:** Работа со средством виртуализации, настройка. Создание виртуальных машин, сетей и коммутаторов.

# **10. Создание виртуального стенда Windows.**

**Теория:** Введение в тему, объяснение задачи.

**Практика:** Создание виртуального стенда Windows.

#### **11.Windows Server 2016: Системные конфигурации, домен.**

**Теория:** Системные конфигурации.

**Практика**: Создание домена и поддомена.

**12.Windows Server 2016: DNS и DHCP сервера, локальные и доменные пользователи, права доступа.** 

**Теория:** DNS и DHCP сервера.

**Практика:** Развёртывание сервера доменных имён – DNS, сервера динамической настройки хостов - DHCP.

**13.Windows Server 2016: Системные настройки, удалённый доступ. Динамическая маршрутизация.** 

**Теория:** Системные настройки

**Практика:** Настройка удаленного доступа. Маршрутизация посредством динамических маршрутов.

# **14. Windows Server 2016: Веб сервер IIS. Сервер сертификатов.**

**Теория:** Веб сервера, сервер сертификации.

**Практика:** Настройка Веб сервера, сервер сертификации.

**15. Windows Server: Сетевые и общие папки.**

**Теория:** Сетевые и общие папки.

**Практика:** Работа с дисковым пространством.

**16. Windows Server: Raid массивы.**

**Теория:** Raid массивы.

**Практика:** Настройка Raid массива

**17. Windows: Служба развёртывания.**

**Теория:** Служба развёртывания.

**Практика:** Настройка Службы развёртывания

**18. Ведение документации.**

**Практика:** Постановка задачи.

#### **19. Эмуляция рабочего офиса на базе ОС Windows.**

**Практика:** Ведение документации. Создание и работа с виртуальными машинами

ОС: Windows Server 2016 (GUI\Core), Windows 10 Enterprise.

**20. Создание виртуального стенда Linux.**

**Теория:** Системные конфигурации (Xfce и Core).

**Практика:** Подготовка виртуальных машин.

**21. Системные утилиты для работы с консолью, файловой и операционной системой**.

**Теория:** обозревание утилит для работы с консолью, файловой и операционной системой.

**Практика:** Использование системных утилит.

# **22. Debian core: Системные конфигурации.**

**Теория:** Системные конфигурации операционной системы.

**Практика:** Настройка операционной системы.

# **23. Debian Xcfe: Системные конфигурации.**

**Теория:** Системные конфигурации операционной системы.

**Практика:** Настройка операционной системы.

**24. Debian:** Пользователи, права доступа. Общие папки.

**Теория:** Debian: Пользователи, права доступа. Общие папки.

**Практика:** Установка и настройка сервера разрешения доменных имён.

# **25. Debian: DHCP сервер. Master и DNS сервер.**

**Теория:** DHCP сервер. Master и DNS сервер (Master, Slave, Proxy).

**Практика:** Установка и настройка сервера динамической конфигурации хостов. Настройка DNS.

# **26. Debian: Веб сервера Nginx и Apache.**

**Теория:** Балансировка нагрузки. Веб и прокси сервера, сервер сертификатов.

**Практика:** Установка и настройка сервера Nginx и Apache.

# **27. Debian: Маршрутизация, OSPF routing, Quagga (Zebra). SSH. OpenVPN.**

**Теория:** Маршрутизация OSPF routing, Quagga (Zebra).

**Практика:** Настройка SSH сервера и клиента, открытые и закрытые ключи.

# **28. Debian: Резервное копирование. Cron + rsync.**

**Теория:** Цели резервное копирование. Программы Cron + rsync

**Практика:** Настройка резервного копирования.

# **29. Debian: Ldap.**

**Теория:** централизованное управление пользователями, группами, доменами, аутентификацией, хранением информации.

**Практика:** Настройка Ldap.

**30. Debian: Mail.**

**Теория:** Почтовые сервера. SMTP-сервер, POP3 и IMAP

**Практика:** Настройка почтового сервера

**31. Ведение документации.**

**Практика:** Постановка задачи.

# **33. Эмуляция рабочего офиса на базе ОС Linux.**

**Практика:** Создание и работа с виртуальными машинами ОС: Debian.

## **34. PowerShell: Синтаксис, создание базовых скриптов.**

**Теория:** Автоматизация работы с сервисами Windows при помощи скриптов PowerShell.

**Практика:** Создание базовых скриптов Powershell.

**35. Bash: Синтаксис, создание базовых скриптов.**

**Теория:** Автоматизация работы с сервисами Linux при помощи скриптов Bash.

**Практика:** Создание базовых скриптов Bash.

**36. Выполнение практического задания.** 

**Практика:** Описание задачи Самостоятельное создание скриптов для автоматизации процессов взаимодействия с системой и сбора её информации.

**37. Эмуляция комплексного рабочего офиса на базе пройденного материала курса**

**Практика:** Моделирование инфраструктуры. Итоговая комплексная работа (тестовое задание), включающая в себя весь пройденный материал.

# **КОМПЛЕКС ОРГАНИЗАЦИОННО-ПЕДАГОГИЧЕСКИХ УСЛОВИЙ**

### **Материально-техническое обеспечение**

Рабочее место учащихся (1 место на 2 учащихся):

ноутбук, компьютерная мышь;

обжимной инструмент под RJ-45, коннекторы RJ-45, отвёртка, витая пара;

маршрутизатор, коммутатор;

 системный блок в сборе с комплектующими (материнская плата, видеокарта, сетевая карта, блок питания и т. д.) для сборки \ разборки.

Рабочее место преподавателя:

ноутбук, компьютерная мышь;

принтер;

мультимедийное устройство.

Программное обеспечение:

- средство виртуализации (VMware Workstation / MS Hyper-V / VirtualBox),

- MS Office / LibreOffise

#### **Методическое обеспечение программы**

#### **Методы обучения:**

- объяснительно-иллюстративный (беседы, объяснения);

- репродуктивный (деятельность обучаемых носит алгоритмический характер, выполняется по инструкциям, предписаниям, правилам в аналогичных, сходных с показанным образцом ситуациях);

- метод проблемного изложения;

- эвристический (метод обучения заключается в организации активного поиска решения выдвинутых в обучении (или самостоятельно сформулированных) познавательных задач в ходе подготовки и реализации творческих проектов);

- исследовательский.

В процессе обучения учащиеся работают со средами программирования, поддерживающими язык Python, текстовыми редакторами, тренажерами быстрого набора текста, табличными редакторами.

**Педагогические технологии:** информационные технологии, проектная технология, здоровьесберегающие технологии, технология проблемного обучения.

Проектная технология дает возможность самостоятельно конструировать свои знания, ориентироваться в информационном пространстве, развивает критическое и творческое мышление, создаёт условия для формирования и развития внутренней мотивации учащихся к более качественному овладению знаниями, повышения мыслительной активности и приобретения навыков логического мышления.

Здоровьесберегающие технологии позволяют создать максимально возможные условия для сохранения, укрепления и развития эмоционального, интеллектуального и физического здоровья, в том числе в условиях работы с компьютерной техникой.

Проблемное обучение — это тип развивающего обучения, содержание которого представлено системой проблемных задач различного уровня сложности, в процессе решения которых учащиеся овладевают новыми знаниями и способами действия, а через это происходит формирование творческих способностей: продуктивного мышления и познавательной мотивации.

#### **Учебно-методические средства обучения:**

- специализированная литература по направлению, подборка журналов,

- образцы программ и систем, выполненные обучающимися и педагогом,

- учебно-методические пособия для педагога и обучающихся, включающие дидактический, информационный, справочный материалы на различных носителях, компьютерное и видео оборудование.

15

Применяемое на занятиях дидактическое и учебно-методическое обеспечение включает в себя электронные учебники, справочные материалы и системы используемых Программ, Интернет, рабочие тетради обучающихся.

# **Кадровое обеспечение**

Программу реализуют педагоги дополнительного образования МБУДО «ДДТ «Дриада».

### **СПИСОК ЛИТЕРАТУРЫ**

Список литературы для педагога

1. Демидо Л.Н. Основы эксплуатации компьютерных сетей: Учебник для бакавриата / Л.Н. Демидов. – М.: Прометей, 2019. – 798 с.

2. Лимончели Т.А., Хоган К. Д., Чейлап С.Р. Практика системного и сетевого администрироания, том 1, 3-е изд.: пер. с англ. – СПБ: ООО «Альфа-книга», 2018. – 1104 с. : ил. Парал. Тит. Англ.

3. Ломакин. С. Как объяснить ребенку информатику: иллюстрированное руководство по современным технологиям. Пер. с англ. С. Ломакина – М.: Манн, Иванов и Фербер, 2019. – 256 стр., илл.

4. Немет, Э. Unix и Linux. Руководство системного администратора, 4-е изд.: Пер. с англ. [Электронный ресурс] / Э. Немет, Г. Снайдер, Т. Хейн, Б. Уэйли. – М.: ООО «ИД Вильямс», 2012.

5. Олифер В., Олифер Н. Принципы, технологии, протоколы: Юбилейное издание. – СПБ.: Питер, 2021 – 1008 с. : ил. – (Серия «Учебник для вузов»)

6. Поляков К.Ю., Еремин Е.А. Информатика. 10 класс. Углубленный уровень: учебник в 2 ч. – М.: Бином, 2013.

7. Руссинович М, Соломон Д, Ионеску А. Внутреннее устройство Windows, 7- е изд.: Питер, 2018 г., 944 стр..

Список литературы для учащихся

1. Демидо Л.Н. Основы эксплуатации компьютерных сетей: Учебник для бакавриата / Л.Н. Демидов. – М.: Прометей, 2019. – 798 с.

2. Лимончели Т.А., Хоган К. Д., Чейлап С.Р. Практика системного и сетевого администрироания, том 1, 3-е изд.: пер. с англ. – СПБ: ООО «Альфа-книга», 2018. – 1104 с. : ил. Парал. Тит. Англ.

3. Ломакин. С. Как объяснить ребенку информатику: иллюстрированное руководство по современным технологиям. Пер. с англ. С. Ломакина – М.: Манн, Иванов и Фербер, 2019. – 256 стр., илл. 23

4. Олифер В., Олифер Н. Принципы, технологии, протоколы: Юбилейное издание. – СПБ.: Питер, 2021 – 1008 с. : ил. – (Серия «Учебник для вузов»)

5. Поляков К.Ю., Еремин Е.А. Информатика. 10 класс. Углубленный уровень: учебник в 2 ч. – М.: Бином, 2013.

17

### ПРИЛОЖЕНИЕ 1

#### Пример варианта теста для промежуточной аттестации

Вопрос 1: что такое IT (ИТ)?

- 1) Интернет Технологии
- 2) Интересные Технологии
- 3) Информационные Технологии
- 4) Источники Тока

Вопрос 2. Название модели OSI расшифровывается, как...

1) Модель взаимодействия открытых систем

2) Модель открытых сетей

3) Модель взаимодействия сетей друг с другом

Вопрос 3. Какой уровень взаимодействия в модели OSI лишний?

1) Физический уровень

2) Канальный уровень

- 3) Телепортический уровень
- 4) Транспортный уровень
- 5) Сеансовый уровень
- 6) Уровень представления

7) Прикладной уровень

Вопрос 4. Данный уровень модели OSI имеет дело с передачей потока битов по физическим каналам связи.

1) Физический уровень

2) Уровень представления

3) Сетевой уровень

Вопрос 5. Какой уровень модели OSI является первым уровнем, который работает в режиме коммутации пакетов?

1) Физический уровень

2) Канальный уровень

3) Прикладной уровень

Вопрос 6. Какой уровень модели OSI служит для образования единой транспортной системы, объединяющей несколько сетей

1) Уровень представления

2) Физический уровень

3) Сетевой уровень

Вопрос 7. Протокол - это...

1) Устройство для работы локальной сети

2) Стандарт отправки сообщений через электронную почту

3) Способность компьютера посылать файлы через каналы передачи информации

4) Стандарт передачи данных через компьютерную сеть

Вопрос 8. Локальная сеть - это...

1) Два компьютера соединенные между собой

2) Компьютерная сеть, расположенная по всему миру

3) Не большая компьютерная сеть в пределах одного помещения или предприятия

4) Устройство для соединения компьютеров между собой

Вопрос 9. Какой уровень модели OSI обеспечивает приложениям или вышестоящим уровням стека передачу данных с той степенью надежности, которая им требуется?

1) Транспортный уровень

2) Сеансовый уровень

3) Уровень представления

Вопрос 10. Максимальная скорость передачи информации в компьютерной локальной сети (на основе кабеля витая пара) может достигать:

1) 56,6 Кбит/с

2) 100 Кбайт/с

3) 100 Кбит/с.

4) 100 Мбит/с.

Вопрос 11. DHCP (Dynamic Host Configuration Protocol) расшифровывается как...

1) протокол динамической конфигурации хостов

2) протокол динамической конфигурации коммутаторов

3) протокол статической конфигурации хостов

Вопрос 12. DNS (Domain Name System) расшифровывается как...

1) Система доменных имён

2) Система имён пользователя

3) Система доменных пользователей

4) Система имени домена

Вопрос 13. Какой уровень модели OSI обеспечивает управление взаимодействием сторон?

1) Сеансовый уровень

2) Прикладной уровень

3) Транспортный уровень

Вопрос 14. Какой уровень модели OSI обеспечивает представление передаваемой информации по сети информации, не меняя при этом ее содержания?

1) Уровень представления

2) Физический уровень

3) Сетевой уровень

Вопрос 15. Восьмеричная запись права «Все права» команды chmod - ...

 $1)4$ 

 $2) 5$ 

 $3)6$ 

 $4)7$ 

Вопрос 16. Какой уровень модели OSI представляет собой набор разнообразных протоколов, с помощью которых пользователи получают доступ к разделяемым ресурсам?

1) Канальный уровень

2) Прикладной уровень

3) Прикладной уровень

Вопрос 17. Как называется протокольная единица данных для физического уровня модели OSI называется?

 $1)$  Бит

2) Байт

3) М/байт

Вопрос 18. Виртуализация — это...

1) процесс создания программного (или виртуального) представления чеголибо.

2) процесс создания веб сайтов.

3) процесс подсознания, характеризуемый фантазией.

4) название деревни в Италии.

Вопрос 19. Как называется протокольная единица данных для канального уровня молели OSI называется?

1) Пакет

2) Сегмент

3) Кадр

Вопрос 20. Как называется протокольная единица данных для сетевого уровня модели OSI называется?

1) Пакет

2) Сегмент

3) Кадр

Критерии оценки:

- 5 9 баллов: низкий уровень;
- 10 14 баллов: средний уровень;
- 15 20 баллов: высокий уровень.

#### **ПРИЛОЖЕНИЕ 2.**

#### **Пример задания для итоговой аттестации**

Поздравляем! Вы успешно прошли собеседование на вакансию системного инженера и компания ООО «РМ-СетьТех» приняла Вас на стажировку в небольшой Мурманский офис. Головной офис, расположенный в Мурманске, содержит 1 отдел (1 компьютер – CLI-W, 1 сервер – DC, коммутатор доступа Cisco 2960 – SW-W-1), 1 сервер общего назначения – SRV-W, центральный коммутатор Cisco 2960 – SW-W2 и маршрутизатор Cisco 2811 – BRW. Помимо этого, компания имеет филиал в Москве, сосотоящий из 2 серверов – SRV-L-1 и SRV-L-2, 1 клиента – CLI-L, коммутатора Cisco 2960 – SW-L и маршрутизатора Cisco  $2811$  – BR-L.

#### **Задание:**

**I. Используя эмулятор Cisco Packet Tracer, воссоздайте инфраструктуру Мурманского офиса и филиала в Москве.** 

1) Коммутатор уровня доступа головного офиса должен подключаться к соответствующему компьютеру и серверу отдела;

2) Коммутатор уровня доступа должен иметь 2 канала связи с центральным коммутатором и подключаться к серверу общего назначения;

3) В конфигурации всех сетевых устройств должны быть учтены следующие правила: уникальное имя устройства, MOTD баннер с информацией об устройстве (имя, город), пароль привилегированного режима (Логин: cisco пароль  $P(\hat{\omega})$ ssw $0$ rd);

4) Адресация всех устройств должна совпадать с таблицей 1;

5) В роли DHCP серверов выступают сервера DC и SRV-L-1.

# **II. Используя средство виртуализации, реализуйте виртуальную версию офиса и филиала. Все операционные системы должны совпадать с таблицей**

I. Конфигурации хостов

1) Настройте имена хостов в соответствии с полученной информацией.

2) Настройте IP-адресацию на всех хостах в соответствии с Таблицей 1.

3) На ОС Windows установите дополнительные пакеты, предоставленные в ISO файле.

4) На ОС Linux установите дополнительные пакеты программного обеспечения:

a. dnsutils

b. lynx

c. host

II. Конфигурация головного офиса

1) Сделайте сервер DC основным контроллером домена Rmset.ru

а. Все устройства должны быть членами домена

2) Сделайте сервер SRV-W дополнительным контроллером домена Rmset.ru

а. Контроллер не должен выполнять функцию глобального каталога

3) Добавьте пользователей из файла, предоставленного в одном из ISO образов:

а. Создайте подразделения OU из файла

b. Создайте скрипт, при помощи которого сгенерируйте пользователей групп; поместите их членами указанных в файле групп; все созданные учётные записи должны быть включены и доступны

с. Для каждого пользователя создайте домашнюю папку по адресу SRVW - $>$ d:\shares\users\, автоматически подключаемую в качестве диска Z:\

4) Настройте протокол DHCP для автоконфигурации клиентов на сервере DC:

а. Диапазон адресов 172.16.10.50 - 172.16.10.75

b. Настройте дополнительные свойства областей (DNS, шлюз)

5) Настройте DNS на DC:

а. Настройте необходимые зоны прямого и обратного просмотра записей из таблицы

 $\overline{3}$ 

b. Обеспечьте согласованную работу со службой DNS на SRV-W

6) Создайте RAID-5 массив на SRV-W, назначьте ему букву D:\

а. Создайте 3 дополнительных жёстких диска на сервере

7) Создайте общую папку пользователей по адресу SRV-W->d:\shares\users

8) Создайте сайт офиса www.rmset.ru

а. Сайт должен быть доступен только по https

b. Сертификаты должны быть сгенерированы в филиале

### **III. Конфигурация филиала**

1) Реализуйте DNS-службу на основе пакета BIND на сервере SRV-L-1:

а. Сервер обслуживает зону Moscow.ru

b. Наполнение зоны организовать в соответствии с таблицей 3

с. Файлы зон расположите в директории /var/dns

d. Сервер поддерживает прямое и обратное преобразование адресов

2) Настройте сервер протокола динамической конфигурации хостов на SRVL-1:

а. Используйте пул адресов 172.19.10.60 - 172.16.10.75

b. CLI-L должен получать фиксированный адрес

с. В качестве шлюза по умолчанию используйте адрес интерфейса маршрутизатора локальной сети 30

d. Используйте DNS-суффикс Moscow.ru

3) Установите и настройте сервер каталогов LDAP на базе OpenLDAP на сервере  $SRV-I-1$ :

а. Создайте пользователей согласно таблице 4

b. Хосты должны аутентифицироваться средствами LDAP

4) Выполните конфигурацию сервера удалённого доступа sshd на SRV-L-1 и SRVL-

 $2:$ 

а. Порт 1022

b. Запретите вход пользователю root

с. Доступ только для пользователей admin и user7

5) Реализуйте сервис удалённого доступа на основе технологии OpenVPN на BR-L:

а. Параметры туннеля і. Устройство TUN іі. Порт 1194

b. Все сертификаты должны быть выданы с сервера SRV-L-2

с. Туннель должен предоставлять клиентам доступ к внутренним ресурсам сети филиала.

6) Реализуйте центр сертификации на базе пакета OpenSSL на SRV-L-2:

а. В качестве базовой директории используйте /var/ca

b. Атрибуты СА установите следующие: i. Страна RU ii. Организация ООО «IzhNetTech»

с. Все сертификаты должны быть выпущены данным CA d. Все компьютеры должны доверять СА

7) Реализуйте веб-службы на основе сервера Apache на SRV-L-1 и SRV-L-2:

а. Раздаётся файл /var/www/index.html

b. Файл должен содержать следующий текст: «Served by », где HOSTNAME - имя сервера.

8) Реализуйте реверс-прокси сервер на базе пакета nginx на BR-L:

а. Прослушивается внешний адрес

b. Имя сайта site.moscow.ru

с. Прослушиваются HTTP и HTTPS порты

d. Выполняется перенаправление на HTTPS

е. Запросы перенаправляются на сервера SRV-L-1 и SRV-L-2

9) Настройте резервное копирование на сервере SRV-L-1 22

a. Настройте архивирование директории /var/www и её содержимого в TARфайл по шаблону backup-\$(date  $+\%$ d- $\%$ m- $\%$ y- $\%$ H: $\%$ M).tar

b. Файлы архивов должны сохраняться в директории /backup на SRV-L-2

c. Периодичность резервного копирования 5 минут

10) На CLI-L создайте скрипт подключения к серверам филиала:

a. Скрипт ssh to server.sh должен быть доступен из любой директории

b. Скрипт должен спрашивать к какому серверу необходимо подключиться

Таблица 1. Адресация

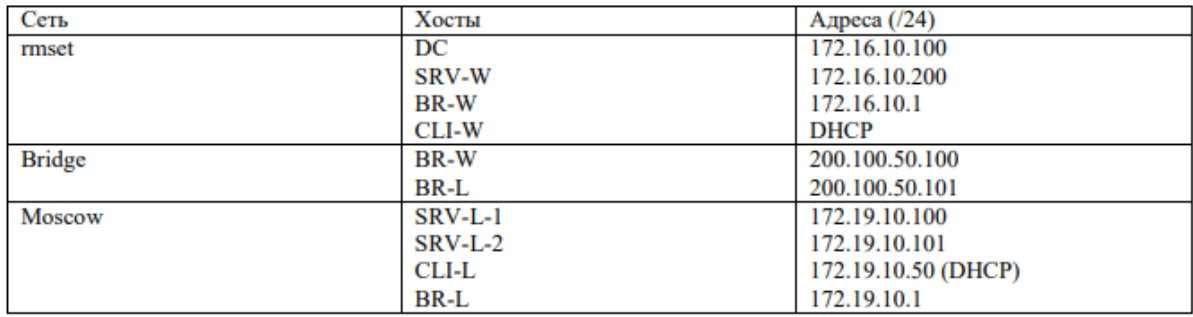

# Таблица 2. Операционные системы

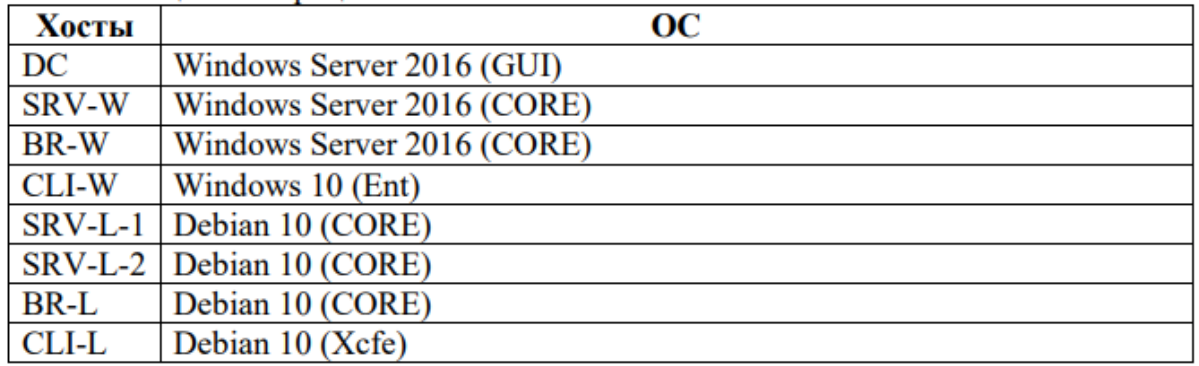

# Таблица 3. DNS записи

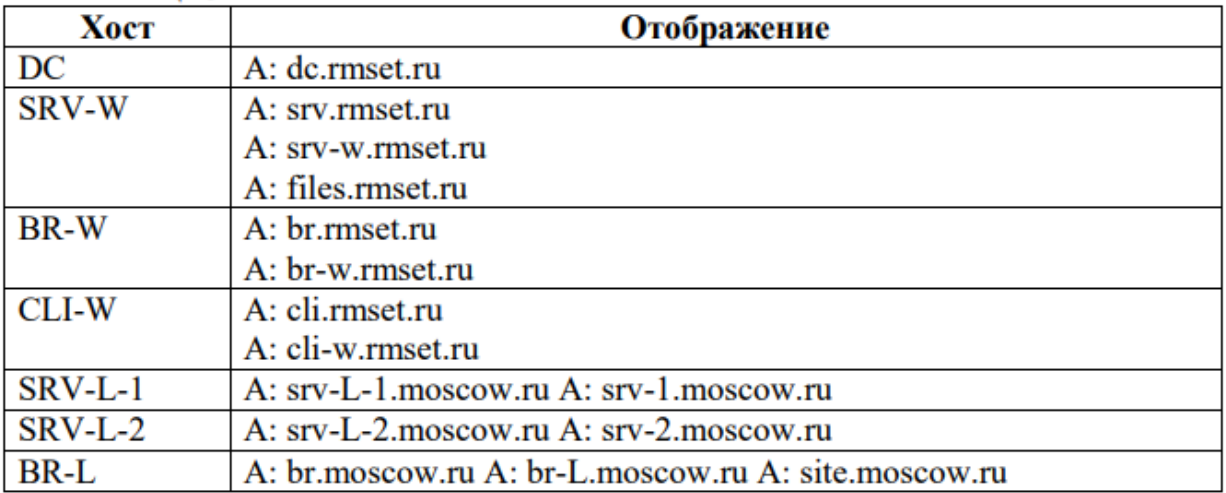

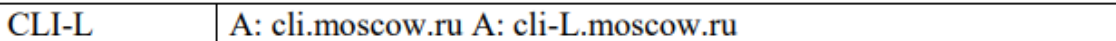

# Таблица 4. Пользователи LDAP

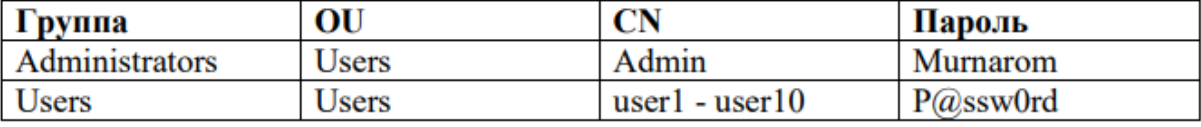